#### **ISTRUZIONI PER IL DOCENTE**

### **PER ATTIVITA' DA INSERIRE SUL REGISTRO ELETTRONICO**

#### **TPISO32001** Cosa vuoi fare?  $x +$  $\qquad \qquad =\quad \ \ \, \text{or} \qquad \times$  $\leftarrow$   $\rightarrow$   $\mathbb{C}$   $\bullet$  nuvola.madisoft.it/area\_docente/#  $\equiv$  I.C. S.F.  $\otimes$  2° QUADRIMESTRE 1A INFORMATICA Cerca..  $\vert \alpha \vert$ Cosa vuoi fare? Registro di classe & Assenze **III** Voti ▼ # Note ▼  $\bigoplus$  Report  $\tau$ **曲 Calendario**  $\mathbin{\vartriangleright}$  Argomenti $\ast$ Registro di classe **Assenze** Documenti ed Eventi \*  $\bullet$  Scrutinio  $\cdot$  $\blacksquare$  Modulistica ? Questionari  $\blacksquare$  Libri Man **& Whistleblowing** Documenti ed Eventi Report Calendario Argomenti Libri Scrutinio Questionari Modulistica OMADISOFT PRIVACY POLICY | COOKIE POLICY  $\mathbf{F}$   $\varphi$  Scrivi qui per eseguire la ricerca O E **e m û 9 e e E** へロ(※ 12:36 –  $\blacksquare$

#### Cliccare su Documenti ed EVENTI

### SCEGLIERE TRA LE VARIE OPZIONI A SECONDA DI COSA SI INTENDE FARE :

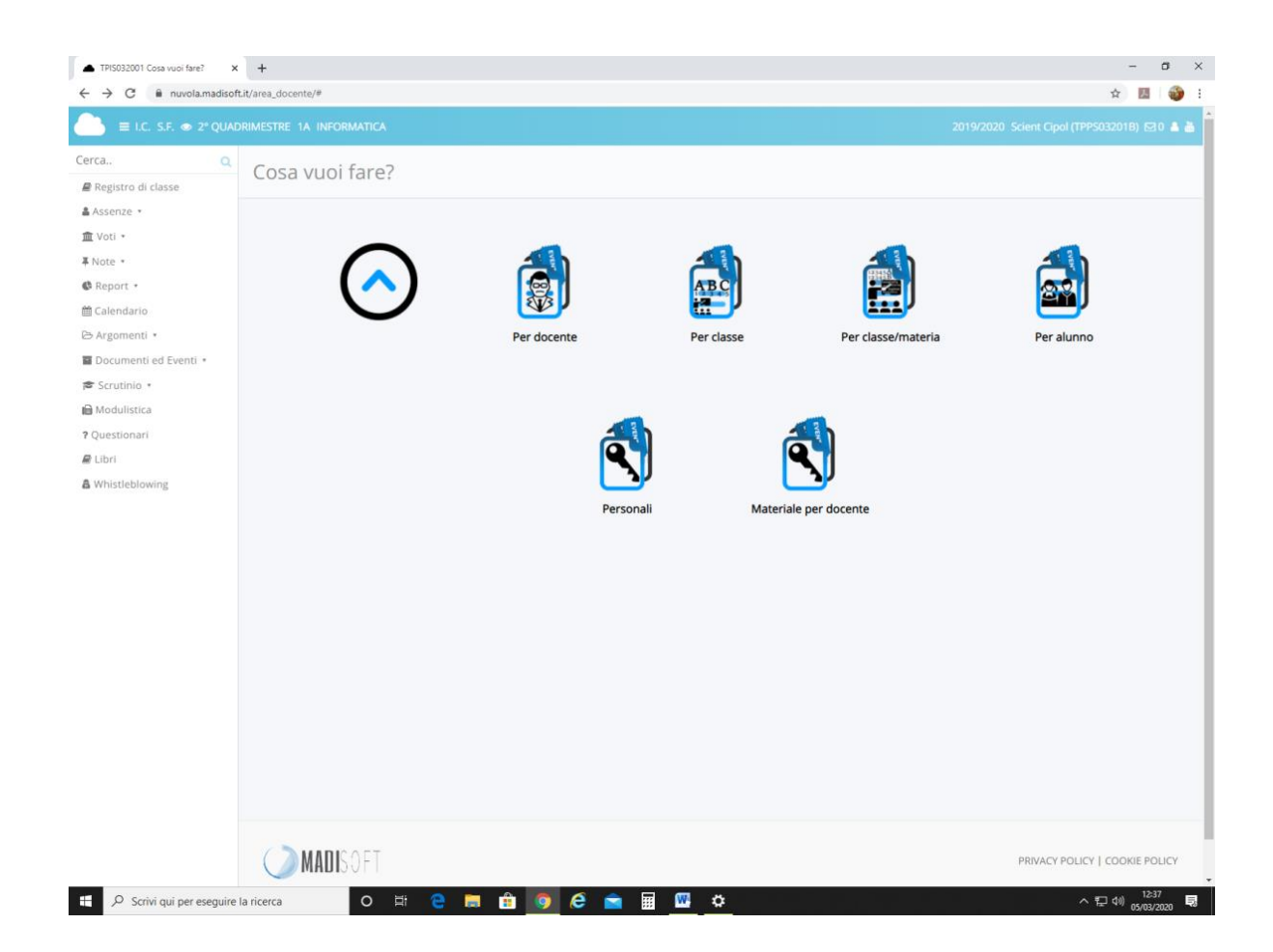

## **ESEMPIO: INVIO DI UN FILE AD UN ALUNNO**

## DALLA MASCHERA SU ESPOSTA, DOPO AVER CLICCATO SU (PER ALUNNO)

# CLICCARE SU CREA NUOVO E COMPILARE IL FORM SOTTOSTANTE.

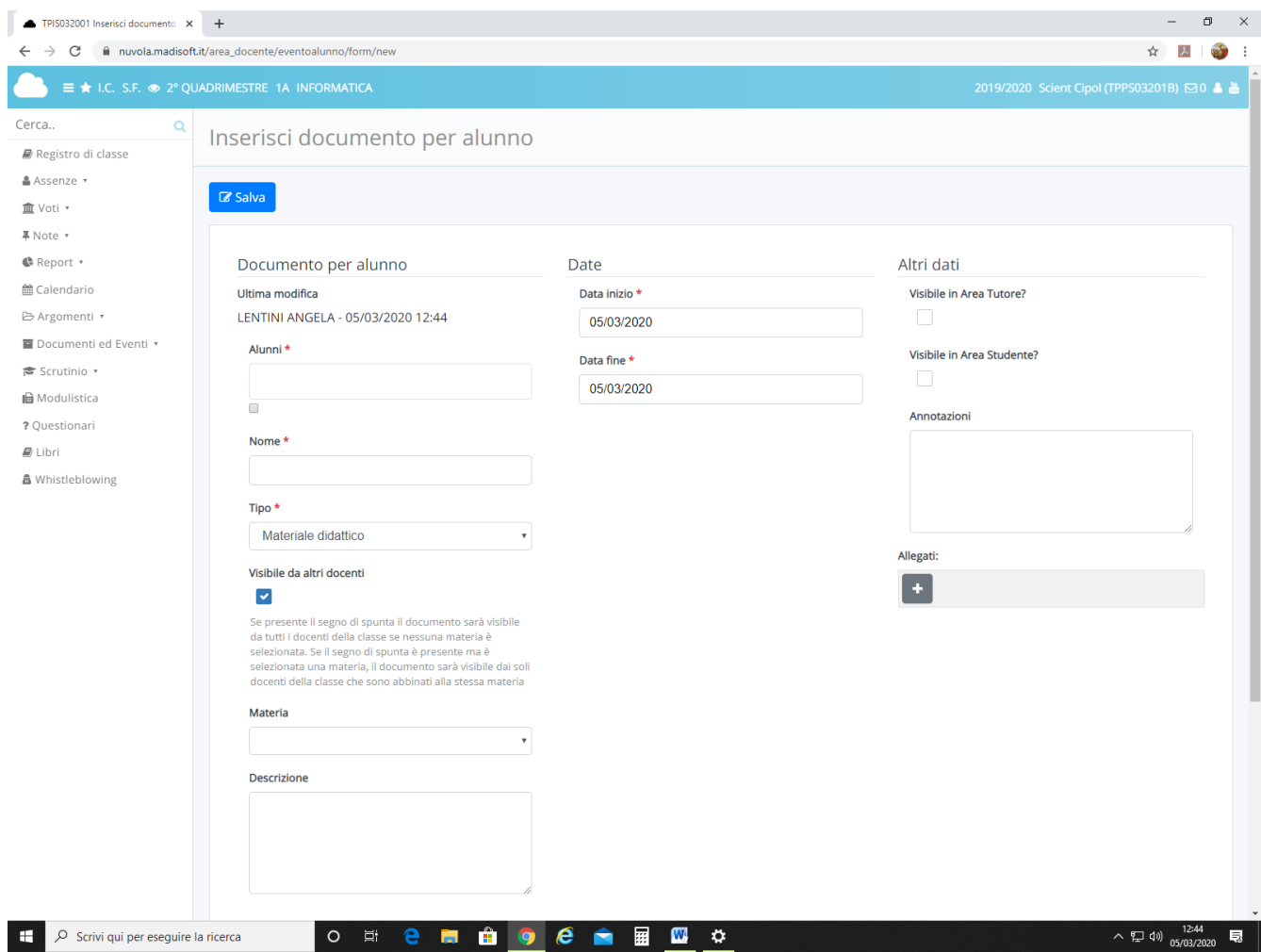

### SI PUO INVIARE LO STESSO FILE A TUTTI GLI ALUNNI SECONDO LE ESIGENZE.

OCCORRE SALVARE E ATTENDERE LA COMUNICAZIONE DI BUON FINE!